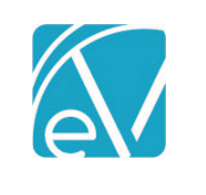

## ECHOVANTAGE RELEASE NOTES

VERSION 3.04

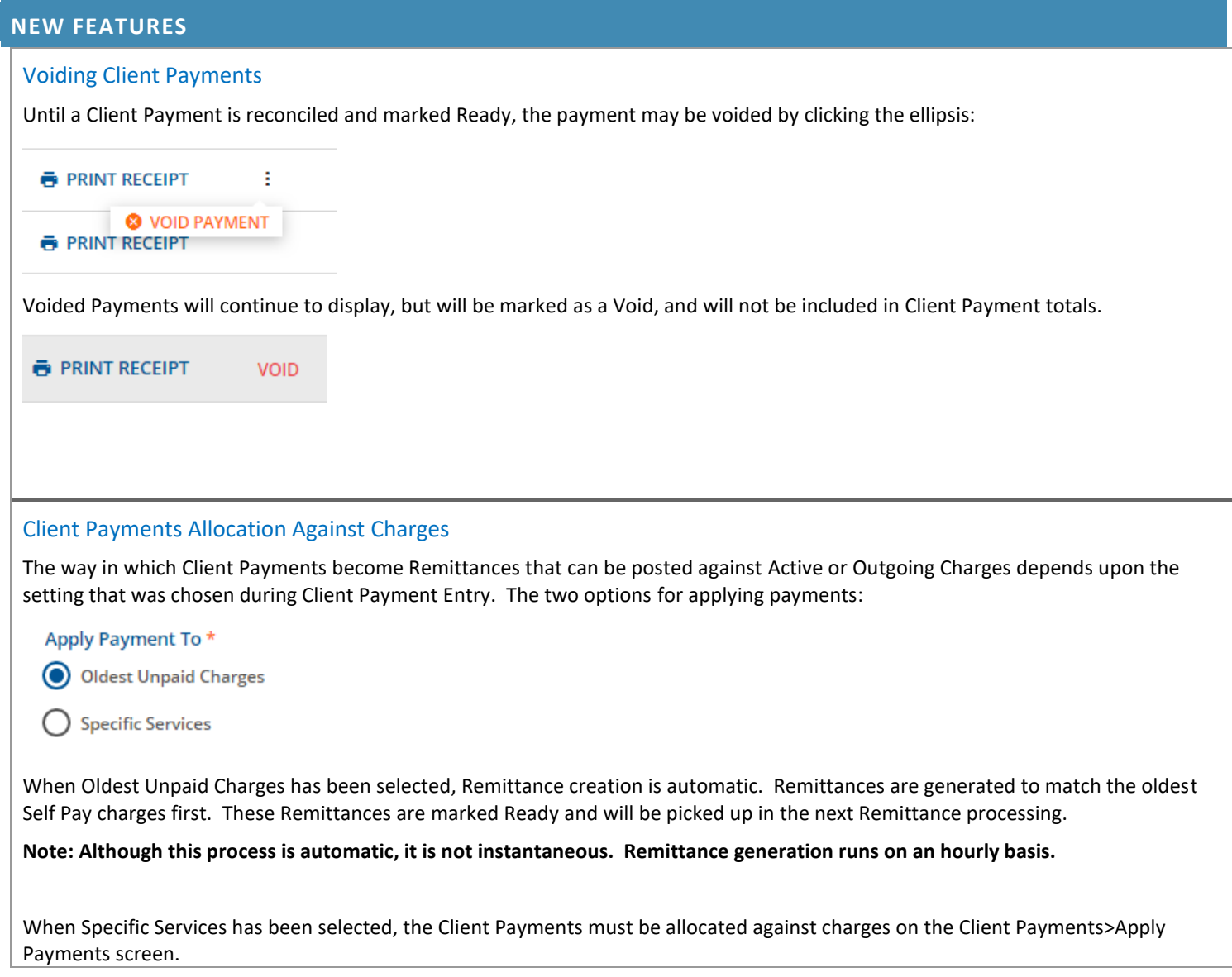

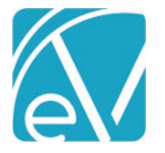

< Collaps

**November 21, 2019**

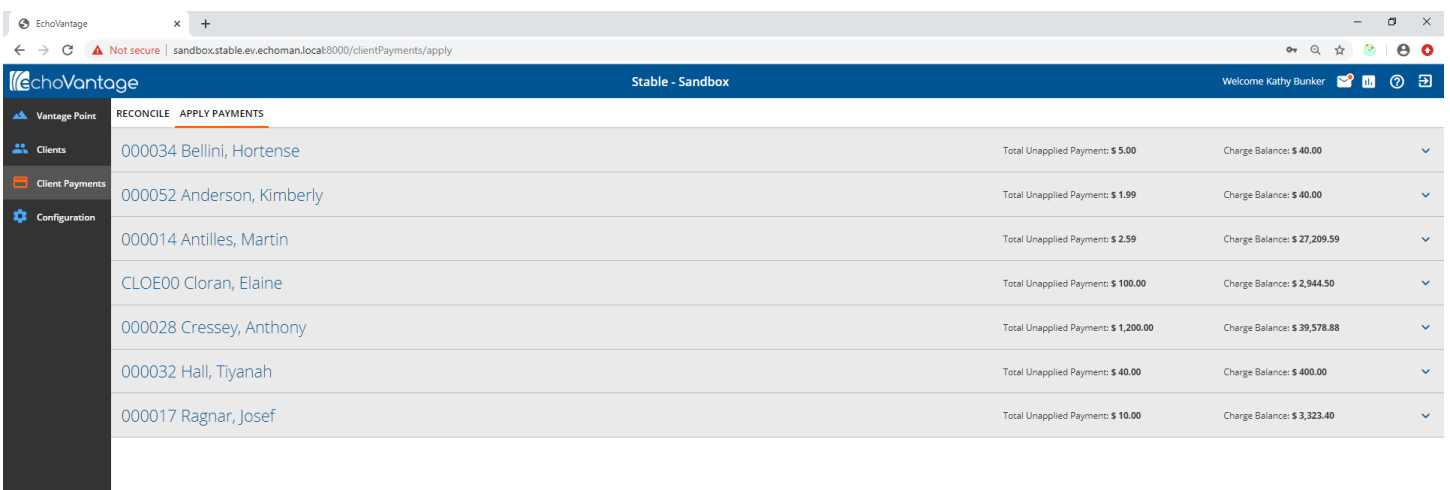

A row displays for every client meeting these criteria:

- A Client Payment has been entered for the client with 'Specific Services' selected.
- The Client Payment has been reconciled and marked Ready.
- The Client has a Self Pay balance.
- The balance of Client Payments has not been fully allocated against the client's Self Pay charges.

From this screen, the user can open the Client row to see available Client Payments and Unpaid Charges. Notes entered with the payment are visible here.

Payments may be broken up and allocated against charges as needed. Allocated amounts must not exceed the Payment amount.

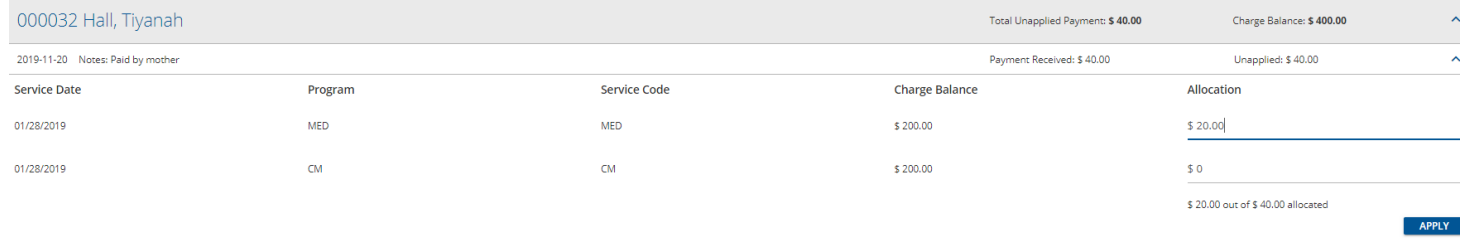

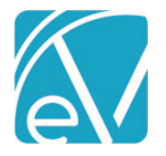

## Clients Payment GL Posting

A new option is available in GL Mapping to define the default Segment 1 and Segment 2 accounts for Client Payments. Because Client Payments are not yet associated with Services, this default will be used when posting Client Payments to the GL.

Hover over the plus sign at the bottom of the screen to access the "Add Default Mapping" button.

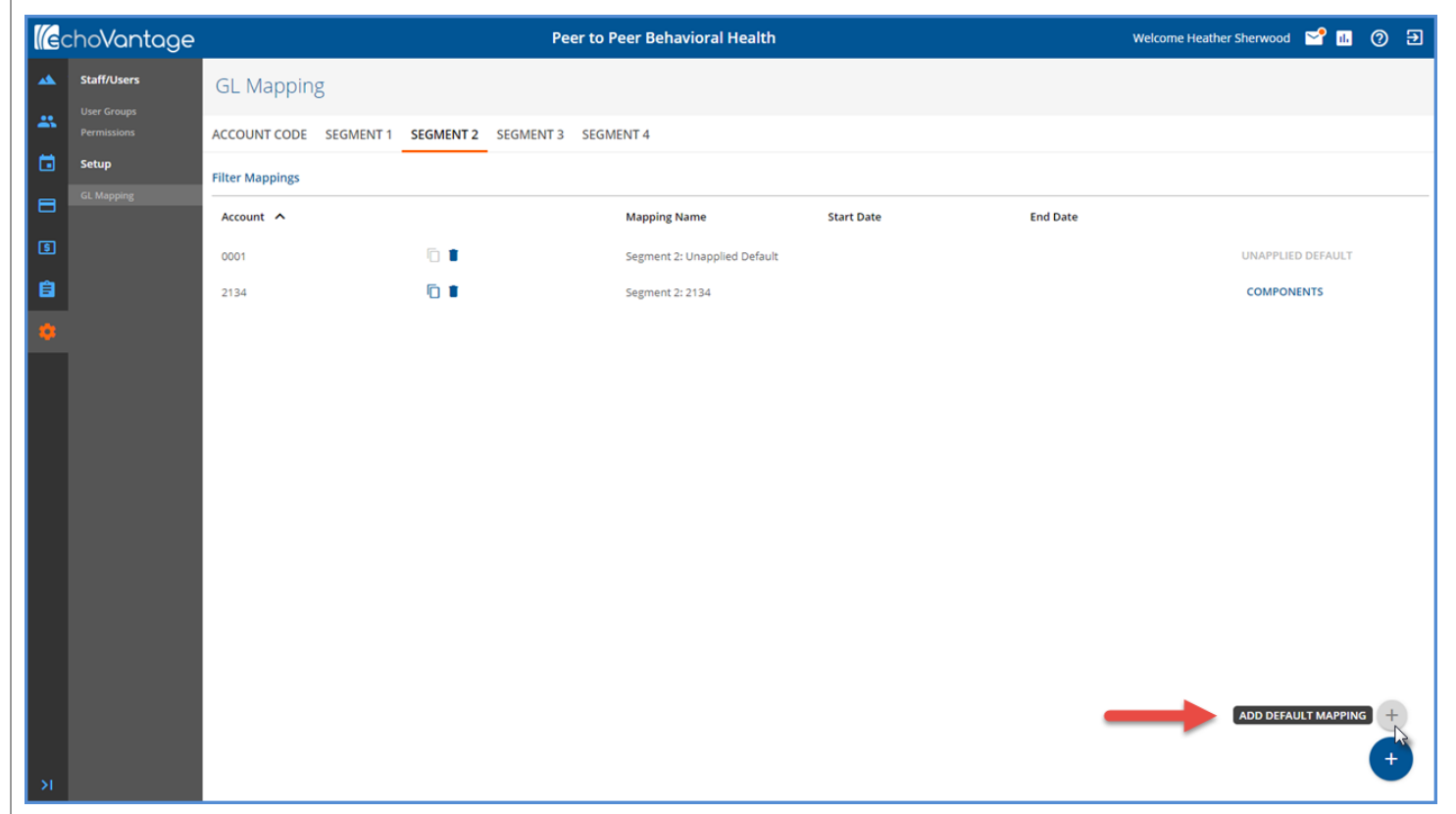

Once defined, Client Payments that have been reconciled and Marked Ready will be included in the next GL Posting job.

In addition, once Client Payments have become Payments against Charges, GL entries will be created to reverse the Default Account postings and post the amounts against the Service's payment.

Example:

- A Client Payment in the amount of \$20.00 is entered and marked as Ready.
- This \$20.00 is posted to the default account of '0001'
- \$5.00 of this \$20.00 is applied against an Active Charge.
- GL Posting will include a reversal of \$5.00 to '0001', and a positive posting of \$5.00 to account '1234', the account associated with the Service to which the payment has been applied.

## UPDATES

## Rcopia4 Support

Updated DrFirst functionality to include support for Rcopia4. Will require working with DrFirst and a modification to the 3rd Party Integration DrFirst URLs.

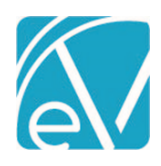

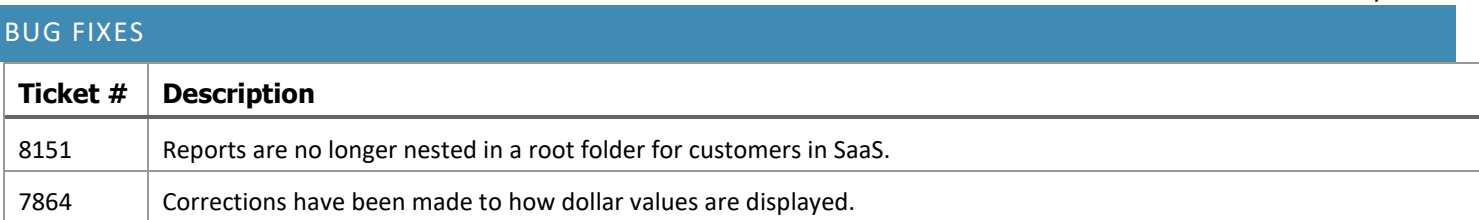